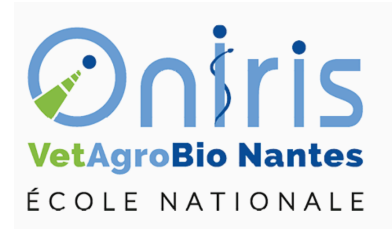

# Premiers pas dans R ING1 EC552 Introduction à R

Galharret Jean-Michel département MSC [https://galharret.github.io/WEBSITE/cours\\_ONIRIS.html](https://galharret.github.io/WEBSITE/cours_ONIRIS.html)

## **Présentation rapide de R**

Bref historique :

- R est à la fois un logiciel et un langage. Il est gratuit et open source.
- Version libre et gratuite du langage S développée chez Bell Laboratories par John Chambers (1980).
- Robert Gentleman & Ross Ihaka (Université d'Auckland) proposent une première version de R en 1993.
- R Core Team crée en 1997 assure la maintenance et l'évolution de R.
- CRAN (Comprehensive R Archive Network) regroupe et met à disposition l'ensemble des éléments de R.

## **Fichiers gérés par R**

- Les scripts (fichiers .R) : ils vont contenir les codes R ainsi que des commentaires sur ces codes (très importants par la suite).
- Les environnements (fichiers .RData) qui seront des ensembles d'objets.

## **Interfaces de R :**

- La basique : Rgui (déconseillée) composée d'une fenêtre principale appelée la Console à partir de laquelle on exécute les fonctions.
- RStudio : interface graphique utilisée.

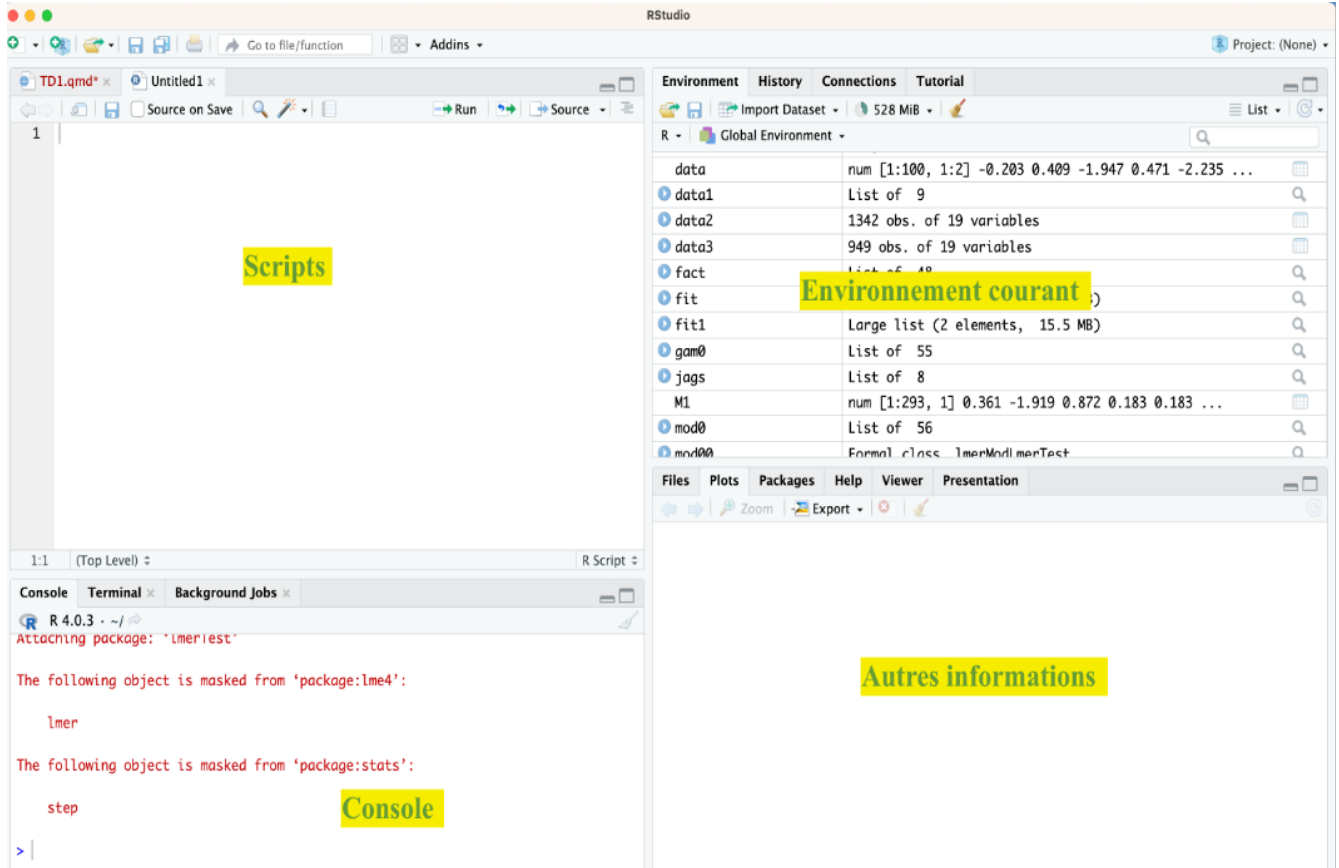

Figure 1: RStudio

## **Les librairies de R (ou packages)**

De très nombreux packages ont été développés pour R, ils permettent d'ajouter de nouvelles fonctionnalités. Pour installer un package on va dans Tools -> Install Packages

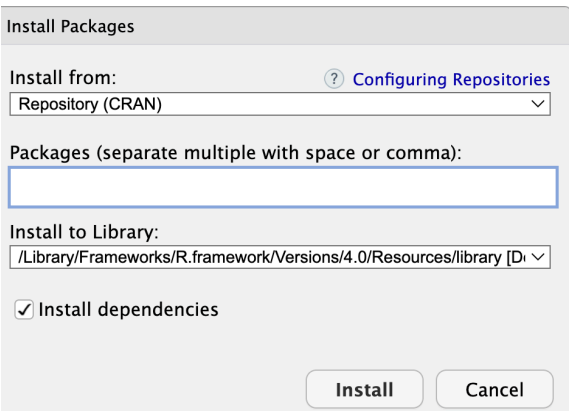

Figure 2: Installer un package

Par exemple (ne le faites pas ) on installe le package equivalence, ce qui est très important c'est qu'il faut demander à R installer toutes les dépendances du package. Ensuite il faut absolument charger le package dans le script pour pouvoir l'utiliser.

library(equivalence)

## **Installer R et RStudio**

Les deux logiciels sont disponiles à l'adresse <https://posit.co/download/rstudio-desktop/> et peuvent s'installer sur Windows, Mac ou Linux.

## **Premières commandes**

Dans la console exécuter les lignes suivantes :

```
1 + 1
pi
sin(0)sin(3*pi/2)
```
A partir de maintenant toutes les commandes seront enregistrées dans un fichier script que vous nommerez TD1.R Pour ce faire : File -> New File -> R Script

La plupart des fonctions mathématiques sont définies dans R (library base)

## **La définition des variables**

Une variable est un objet référencé dans le programme qui associe un identificateur à une valeur d'un certain type.

- *L'identificateur* est le nom de la variable utilisé pour l'appeler,
- *La valeur* est ce que contient la variable,
- *Le type* est l'ensemble dans lequel la variable prend sa valeur.

```
x=2print(x)
mode(x)
## Supprimer x
rm(x)
```
Les variables contenant des caractères (on utilise "")

```
x<-"bonjour"
print(x)
mode(x)
```
Les variables contenant des booléens (vrai ou faux)

```
x<-TRUE
print(x)
mode(x)
```
## **Les vecteurs**

- Un des objets de base de R
- toutes les valeurs de même type (nombre, chaine de caractères, booléen)
- création via la fonction c() [combine].

```
a1 < -c(1.5, 2, 3.2, -1.5, 0, -1)a2<-c("fille","garçon","fille","fille","fille","fille")
a3<-c(TRUE,FALSE,TRUE,TRUE)
```
On peut déterminer la nature du vecteur en utilisant class() :

class(a1) class(a2) class(a3)

#### *Exercice :*

- 1) Combiner les vecteurs a1 et a2 dans un nouveau vecteur a.
- 2) Quelle est la classe du résultat ?

```
a < -c(a1, a2)class(a)
```
• *rep* permet d'écrire n fois la valeur a : rep(a,n)

*Exercice :* créer un vecteur avec 5 fois fille et 10 fois garçon.

```
rep(5,10)
rep("fille",10)
```
• *seq* définit une séquence de nombre entre MIN et MAX avec un pas de L : seq(MIN, MAX, by=L)

seq(0,1,by=0.1) seq(10,20,by=5)

### **Indexation et longueur d'un vecteur**

La fonction length() permet de calculer le nombre de valeurs d'un vecteur (quelle que soit la nature du vecteur considéré).

length(a1) length(a2)

Chaque élément d'un vecteur est repéré par un indice entre [].

```
a1[1]
a1[3]
# Opérations sur les éléments d'un vecteur
a1[1]+a1[3]
a1[1]/a1[3]
```
On peut changer la valeur de a1[3] en lui affectant une nouvelle valeur :

```
a1[3]<- -3
a1
```
On peut aussi ajouter de nouvelles valeurs aux vecteurs a1

 $a1$ [12] <-10 a1[13]<-11

### **Les calculs de base avec un vecteur**

On peut ajouter, soustraire, multiplier des vecteurs entre eux à condition qu'ils soient de même longeur et qu'ils soient numériques.

```
a1 < -seq(10, 20, by=1)a2<-seq(20,30,by=1)
a1+a2a2-a1a1*a2
a2/a1
a1^2*log(a2)
```
### **Ouvrir l'aide**

Toutes les fonctions prédéfinies dans R possèdent une vignette (description des arguments de la fonction, des sorties et un exemple utilisant la fonction). Pour accéder à cette aide on met un point d'interrogation devant le nom de la fonction.

#### *Exemple : Décrire la fonction sample*

?sample

Une fonction comporte plusieurs arguments. Par exemple *sample(x, size, replace = FALSE, prob = NULL)*

Parmi les arguments, certains sont obligatoires

- x est un vecteur dans lequel on va choisir des valeurs au hasard.
- size est la taille du résultat

d'autres sont facultatifs (ils ont des valeurs par défaut) ici replace et prob.

sample(-10:10,1) sample(-10:10,3)

### **Un peu de logique**

1. l'opérateur | correspond à OU : A | B est faux lorsque les deux événements A et B sont faux simultanément et est vrai dans tous les autres cas.

2. l'opérateur & correspond à ET : A & B est vrai uniquement lorsque les deux événements A et B sont vrais et est faux dans tous les autres cas.

On définit un vecteur

```
set.seed("44")
x=sample(-20:20,40,T)
```
On veut savoir combien de valeurs de x sont postives.

```
sum(x>0)
```
Quelless sont les positions de ces valeurs ?

```
which(x>0)
```
Quels sont les indices des valeurs supérieure à 5 ou inférieure à 0 ?

```
which(x>5 | x<0)
```
Quels sont les indices des valeurs dans [5,10] ?

```
which(x>=5 x \le 10)
```
### **Exercices**

#### **Exo 1 :**

1. Créer le vecteur x contenant le nom des villes suivantes Nantes, Brest, Rennes, Angers, Le Mans

```
x<-c("Nantes", "Brest", "Rennes", "Angers","Le Mans")
```
2. Afficher le premier élément de x

#### x[1]

3. Afficher tous les éléments de x sauf le premier

#### $x[-1]$

4. Afficher les trois premiers éléments de x.

#### x[1:3]

5. Afficher le deuxième et le quatrième élément de x.

#### $x[c(2,4)]$

6. Classer les éléments de x dans l'ordre alphabétique puis anti-alphabétique grâce aux fonctions sort et rev.

sort(x)  $rev(sort(x))$ 

#### **Exo 2 :**

1. Créer un vecteur  $y$  contenant les entiers pairs inférieurs à 100 grâce à la fonction seq.

y<-seq(2,100,by=2)

2. Ajouter à y les entiers impairs inférieurs à 100. On stockera la valeur obtenue dans une variable  $S$ .

z<-seq(1,100,2)  $S < -y + z$ 

3. Déterminer la taille du vecteur  $S$  final.

length(x)

4. A l'aide de la fonction rep créer un vecteur sonnette contenant 4 fois « ding » puis 4 fois « dong ».

```
sonette<-c(rep("ding",4),rep("dong",4))
```
5. A l'aide de la fonction sample créer un vecteur melodie contenant une succession aléatoire de « ding » et de « dong » de taille 100.

melodie<-sample(c("ding","dong"),100,replace=T)

6. Grâce à la fonction table, déterminer combien il y a de « ding » et combien il y a de « dong » dans melodie.

table(melodie)

#### **Exo 3 :**

1. Générer un vecteur de taille 100 de valeurs tirées selon une loi normale centrée réduite (ie de paramètre 0 et 1) grâce à la fonction *rnorm*.

 $x$  <  $rnorm(100)$ 

2. Calculer la somme et la moyenne de x à l'aide des fonctions dédiées.

```
sum(x)mean(x)
```
3. Calculer le minimum, le premier quartile, la médiane, le troisième quartile et le maximum de  $x$ . La fonction quantile bien utilisée vous donnera toutes ces informations directement...

quantile(x)

4. Générer le vecteur booléen indiquant si les nombres contenus dans  $x$  sont positifs (TRUE) ou non (FALSE).

 $y < - (x > 0)$ 

5. Même question pour indiquer les nombres sont compris entre -1 et 1.

 $(x<-1)$   $(x>1)$ 

6. Afficher les indices des valeurs négatives de x.

 $which(x<0)$ 

7. Afficher la valeur absolue de  $x$ .

#### $abs(x)$

8. Afficher la partie entière des valeurs de x.

#### floor(x)

9. Afficher uniquement les valeurs positives de x.

### $x[x>0]$

10. Remplacer les valeurs négatives de x par 0. Vérifier le remplacement.

```
x[x>0]<-0x
```
## **Les matrices**

Les matrices sont comme en mathématiques des tableaux de données. Attention comme pour les vecteurs les matrices ne contiendront que des éléments du même type (numérique, texte, booléen).

## **Définition et fonctions de base**

 $A = matrix(c(1,2,3,$  $2, 1, -1,$  $-3, -1, 1)$ , nrow=3)

Quelques fonctions utiles la dimension de la matrice

dim(A)

Le résultat est donc un vecteur ayant deux éléments le nombre de ligne et le nombre de colonnes

## **Indexation des éléments d'une matrice**

Les éléments d'une matrice sont identifiés par un numéro de ligne et de colonne entre crochets  $A[i,j]$ 

```
A[1,2]
# première ligne de A
A[1,]# première colonne de A
A[, 1]
```
## **Exercice :**

1. Générer un vecteur fillmat contenant 250 valeurs tirées selon une loi uniforme continue de paramètres 0 et 10 grâce à la fonction *runif* .

#### $fillmat <$ -runif $(250, 0, 10)$

2. Créer une matrice Mesures de 50 lignes et 5 colonnes contenantes les valeurs de fillmat. Les colonnes seront nommées Mesure1,…, Mesure5.

```
Mesures<-matrix(fillmat,nrow=50)
colnames(Mesures)<-paste("Mesure",1:5,sep="")
```
3. Créer un vecteur Groupe de taille 50 contenant des valeurs entières entre 1 et 5 (fonction sample). On interprétera Groupe comme le groupe d'appartenance des 50 lignes de Mesures. Ajouter cette colonne à la matrice Mesures.

```
Groupe<-sample(1:5,50,replace=T)
Mesures$Groupe<-Groupe
```
4. Combien de lignes appartiennent au groupe n°2 ?

```
sum(Groupe==2)
```
5. Afficher le numéro des lignes appartenant au groupe n°2.

```
which(Groupe==2)
```
6. Afficher les lignes de Mesures correspondant au groupe n°2.

```
Mesures[groupe==2,]
```
7. Déterminer combien Mesures contient de valeurs inférieures à 5 (on exclura la colonne groupe du comptage).

```
sum(Mesures[,-6]<5)
```
8. Calculer la moyenne des valeurs de Mesures correspondant au groupe n°4.

```
mean(Mesures[Groupe==4,])
```
9. Même question mais pour les 3 premières colonnes uniquement.

mean(Mesures[Groupe==4,1:3])

10. Appliquer à Mesures les fonctions dim, ncol et nrow. A quoi correspondent ces nombres ?

## **Les data frames**

C'est l'objet le plus important et le plus utilisé dans R il s'agit d'un tableau de données mais contrairement aux matrices on peut avoir différents types de données dans un dataframe.

## **Création d'un data frame**

On crée deux variables x et y contenant  $n = 100$  nombres distribués selon une loi uniforme continue sur [0,20] (fonction runif) et une variable gr (expliquer le résultat du code correspondant). La fonction *round* permet d'arrondir.

```
x < -\text{round}(\text{runif}(100, 0, 20), 1)y<-round(runif(100,0,20),1)
gr<-sample(c("ING1","ING2"),size=100,replace=T,prob=c(0.6,0.4))
df<-data.frame(NoteF=x,NoteM=y,gr=gr)
```
L'indexation des éléments dans un data-frame est la même que dans une matrice :

#### df[1,1]

On peut également sélectionner une colonne du data frame via \$

df\$NoteF

## **Les fonctions utiles pour les data frame**

#### **summary**

Cette fonction permet de résumer l'ensemble des variables du data frame.

summary(df)

#### **apply**

La fonction apply permet d'appliquer une fonction sur les lignes (1) ou les colonnes d'un data frame : par exemple si on souhaite appliquer la fonction moyenne (*mean*) sur les colonnes du data frame df on utilise :

 $apply(df[,1:2],2,mean)$ 

Remarque : on n'a utilisé que les deux premières colonnes du data frame car la troisième n'est pas numérique (donc on ne peut pas calculer sa moyenne).

## **Importation d'un data frame inclus dans un package**

Pour accéder aux data frames de R :

data()

ensuite on peut grâce à la fonction help obtenir de l'aide sur l'un des data frame :

```
help("mtcars")
```
Ensuite on charge le jeu de données via

```
data("mtcars")
```
Une fois le data frame importé on constate qu'il est présent dans la fenêtre environnement

|                                 | Environment History Connections Tutorial                                                                                                    |                         |                                                                  |
|---------------------------------|----------------------------------------------------------------------------------------------------|-------------------------|------------------------------------------------------------------|
|                                 | <b>OF REPLACEMENT DESCRIPTION OF REPLACEMENT OF REPLACEMENT OF REPLACEMENT OF REPLACEMENT OF REPLACEMENT OF REPLACEMENT OF REPLACEMENT OF REPLACEMENT OF REPLACEMENT OF REPLACEMENT OF REPLACEMENT OF REPLACEMENT OF REPLACEMENT</b> |                         | $\equiv$ List $\mathbf{\cdot}$ $\mathbf{\odot}$ $\mathbf{\cdot}$ |
| $R -$ Global Environment $\sim$ |                                                                                                    |                         | Q                                                                |
| Data                            |                                                                                                    |                         |                                                                  |
| <b>O</b> mtcars                 |                                                                                                    | 32 obs. of 11 variables | m                                                                |
|                                 |                                                                                                    |                         | \$ mpg : num 21 21 22.8 21.4 18.7 18.1 14.3 24.4 22.8 19.2       |
|                                 | \$ cyl: num 6646868446                                                                                                    |                         |                                                                  |
|                                 | \$ disp: num 160 160 108 258 360                                                                                                    |                         |                                                                  |
|                                 | \$ hp : num 110 110 93 110 175 105 245 62 95 123                                                                                                    |                         |                                                                  |
|                                 |                                                                                                    |                         | \$ drat: num 3.9 3.9 3.85 3.08 3.15 2.76 3.21 3.69 3.92 3.92     |
|                                 |                                                                                                    |                         |                                                                  |
|                                 | \$ qsec: num $16.5$ 17 18.6 19.4 17                                                                                                    |                         |                                                                  |
|                                 | \$ vs : num 0 0 1 1 0 1 0 1 1                                                                                                    |                         |                                                                  |
|                                 | \$ am : num 1110000000                                                                                                    |                         |                                                                  |
|                                 | \$ gear: num $4443333444$                                                                                                    |                         |                                                                  |
|                                 | \$ carb: num $4411214224$                                                                                                    |                         |                                                                  |
|                                 |                                                                                                    |                         |                                                                  |
|                                 |                                                                                                    |                         |                                                                  |

Figure 3: Fenêtre environnement

#### **La fonction factor()**

Cette fonction va être très importante pour la suite et en particulier lorsque l'on va manipuler des jeux de donnnées en statistique.

Un *facteur* est une variable qualitative. Les valeurs prises par cette variable sont appelées *modalités*. Il peut arriver que ces modalités soient codées. Par exemple dans certains jeux de données on connaîtra le statut professionnel des participants (modalités : en activité, en recherche d'emploi, étudiant, à la retraite) mais on peut avoir choisi de coder les modalités par des nombres (ici de 1 à 4) mais cette variable demeure un facteur.

Dans R :

```
statut pro<-sample(1:4,100,replace=T)
## R ne voit pas qu'il s'agit d'un facteur car les modalités sont numériques
class(statut_pro)
```
[1] "integer"

table(statut\_pro)

statut\_pro 1 2 3 4 29 26 15 30

On utilise la fonction factor pour dire à R qu'il s'agit d'une variable qualitative. On voit le changement à travers class ou levels :

```
statut_pro<-factor(statut_pro)
  class(statut_pro)
[1] "factor"
 levels(statut_pro)
[1] "1" "2" "3" "4"
 levels(statut pro) <- c("en activité", "en recherche d'emploi",
                     "étudiant", "à la retraite")
 table(statut_pro)
statut_pro
        en activité en recherche d'emploi étudiant
                29 26 15
      à la retraite
```
30

*Remarque :* Les variables binaires (facteurs à deux modalités) sont souvent codées 0/1.

On peut être amené à vouloir avoir les modalités d'un facteur classées dans un certain ordre pour ce faire on va utiliser la fonction labels avec l'ordre choisi :

```
statut pro<-factor(statut pro, labels=c("étudiants", "en activité",
                                  "en recherche d'emploi","à la retraite"))
 table(statut_pro)
statut_pro
          étudiants en activité en recherche d'emploi
                29 26 15
      à la retraite
               30
```
*Attention* les labels doivent être exactement écrits de la même façon que les levels si les modalités sont déjà écrites et sinon on peut directement agir sur les modalités via labels :

```
data("mtcars")
help("mtcars")
mtcars$vs<-factor(mtcars$vs,levels=0:1,labels=c("V-shaped","straight"))
mtcars$am<-factor(mtcars$am,levels=0:1,labels=c("automatic","manual"))
```
### **Importation d'une base de données externe**

On peut utiliser une interface graphique pour ouvrir les fichiers contenant le data frame. Les plus courants sont :

- \*.csv : (Comma Separed Values) ce sont des fichiers de type tableaux sans mise en forme
- \*.xlsx : fichiers produits à partir du logiciel excel
- \*.ods : fichiers produits à partir du logiciel Calc de LibreOffice.

On va importer le data frame contenu dans le fichier bordeaux.csv disponible sur Connect (vous devez le télécharger).

Vous avez deux solutions : *From text (base)*

#### *From text (readr)*

Ensuite il est recommandé de copier/coller la ligne de commande dans le script R afin de pas à avoir à reproduire la manipulation à chaque session de travail sur le fichier bordeaux.csv

#### **Exercice sur le data frame iris**

1. Charger le fichier de données iris. Lire l'aide de iris pour comprendre le jeu de données.

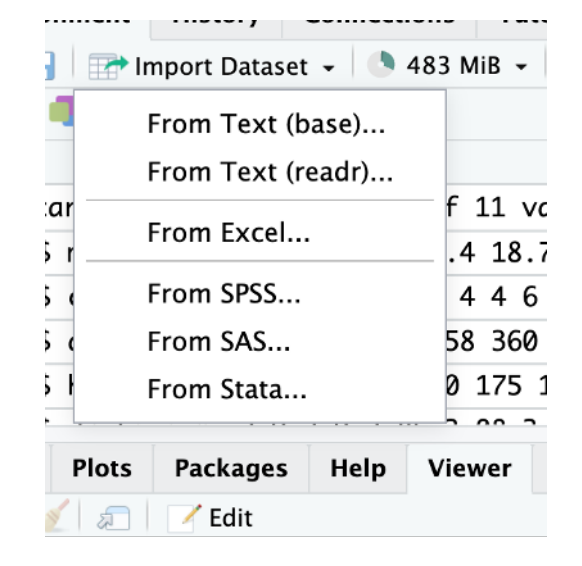

Figure 4: Menu Importer

**Import Dataset** Heading : permet d'utiliser la première Name **Input File** comme identifications des colonnes du bordeaux1 Annee, Temperature, Insolation, Chaleur, Pluie, Y, Y1 1924, 3064, 1201, 10, 361, 2, moyen data frame (colnames()) 1925,3000,1053,11,338,3, médiocre Encoding Automatic ▽∣ Row names : on peut aussi utiliser la 1926, 3155, 1133, 19, 393, 2, moyen 1927, 3085, 970, 4, 467, 3, médiocre Heading  $\bullet$  Yes  $\circ$  No première colonne comme identification 1928, 3245, 1258, 36, 294, 1, bon Row names Use first column  $\overline{\vee}$ 1929, 3267, 1386, 35, 225, 1, bon<br>1930, 3080, 966, 13, 417, 3, médiocre des lignes du data frame. Separator Comma  $\overline{\mathbf{v}}$ Separator : on peut utiliser la virgule 1931, 2974, 1189, 12, 488, 3, médiocre Decimal Period  $\checkmark$ 1932, 3038, 1103, 14, 677, 3, médiocre (comma), le point-virgule (semicolon), la Quote Double (")  $\overline{\phantom{0}}$ 1933, 3318, 1310, 29, 427, 2, moyen  $\overline{\vee}$ tabulation (Tab) l'espace (Whitespace) Comment None 1934, 3317, 1362, 25, 326, 1, bon 1935, 3182, 1171, 28, 326, 3, médiocre Decimal: soit la virgule (comma) soit le na.strings **NA** 1936.2998.1102.9.349.3. médiocre point (Period). √ Strings as factors Data Frame Temperature Pluie Annee Insolation Chaleur  $Y1$ Y 1924 3064 1201 10 361  $\overline{2}$ moyen 1925 3000 1053  $\overline{11}$ 338  $\overline{\mathbf{3}}$ médiocr 1926 3155 1133 19 393  $\mathsf{2}$ moyen Aperçu du résultat 1927 3085 970  $\overline{4}$ 467 3 médiocr 1928 3245 1258  $36$ 294 bon des différentes  $\mathbf{1}$  $35$ <br> $13$ <br> $12$ <br> $14$ 1929 3267 1386 225  $\mathbf 1$ bon commandes 1930 3080 966 417 3 médiocre 1189 1931 2974 488  $\overline{\mathbf{3}}$ médiocre 1932 3038 1103 677 médiocre 3 1933 29 3318 1310 427  $\overline{c}$ moyen 1934 3317 1362 25 326  $\mathbf 1$ bon 28 1935 3182 1171 326  $\overline{\mathbf{3}}$ médiocre 2998 349 1936 1102 9 médiocre Import Cancel

Figure 5: Importation avec la librairie base

Import Text Data

|                              | ~/CloudStation/ONIRIS_lecture/EC552_IntroR/Cours BM VC/bordeaux1.csv ~ |                                                         |                     |                   |                         |                                                                  | Browse                                                        |
|------------------------------|------------------------------------------------------------------------|---------------------------------------------------------|---------------------|-------------------|-------------------------|------------------------------------------------------------------|---------------------------------------------------------------|
| Data Preview:                |                                                                        |                                                         |                     |                   |                         |                                                                  |                                                               |
| Annee<br>(double)            | Temperature<br>(double)                                                | Insolation<br>$\overline{\phantom{a}}$<br>(double)      | Chaleur<br>(double) | Pluie<br>(double) | Y<br>(double)           | Y1<br>(character)                                                | Permet de donner le chemin<br>d'accès au fichier              |
| 1924                         | 3064                                                                   | 1201                                                    | 10                  | 361               |                         | 2 moyen                                                          |                                                               |
| 1925                         | 3000                                                                   | 1053                                                    | 11                  | 338               |                         | 3 médiocre                                                       |                                                               |
| 1926                         | 3155                                                                   | 1133                                                    | 19                  | 393               |                         | 2 moven                                                          |                                                               |
| 1927                         | 3085                                                                   | 970                                                     | 4                   | 467               |                         | 3 médiocre                                                       |                                                               |
| 1928                         | 3245                                                                   | 1258                                                    | 36                  | 294               | $\mathbf{1}$            | bon                                                              |                                                               |
| 1929                         | 3267                                                                   | 1386                                                    | 35                  | 225               | $\mathbf{1}$            | bon                                                              |                                                               |
| 1930                         | 3080                                                                   | 966                                                     | 13                  | 417               |                         | 3 médiocre                                                       |                                                               |
| 1931                         | 2974                                                                   | 1189                                                    | 12                  | 488               |                         | 3 médiocre                                                       |                                                               |
| 1932                         | 3038                                                                   | 1103                                                    | 14                  | 677               |                         | 3 médiocre                                                       |                                                               |
| Previewing first 50 entries. |                                                                        |                                                         |                     |                   |                         |                                                                  |                                                               |
| Import Options:              |                                                                        |                                                         |                     |                   |                         |                                                                  | Code Preview:                                                 |
| bordeaux1<br>Name:           |                                                                        | √ First Row as Names                                    | Delimiter:          | Comma             | Escape:<br>$\checkmark$ | None<br>v.                                                       | library(readr)                                                |
|                              |                                                                        | √ Trim Spaces<br>Quotes:<br>Open Data Viewer<br>Locale: |                     | Default           | Comment: Default        | $\checkmark$                                                     | bordeaux $1 \leq$ - read_csv<br>("CloudStation/ONIRIS_lecture |
| 0<br>Skip:                   |                                                                        |                                                         |                     | Configure<br>NA:  | Default<br>$\checkmark$ | /EC552_IntroR/Cours BM VC<br>/bordeaux1.csv")<br>View(bordeaux1) |                                                               |
|                              |                                                                        |                                                         |                     |                   |                         |                                                                  |                                                               |

Figure 6: Importation avec la librairie readr

data("iris") help("iris")

2. Quel est le type de iris ? Quelles sont les dimensions de iris ?

```
class(iris)
dim(iris)
```
3. Appliquer la fonction str à iris. A quoi correspondent les informations renvoyées ?

#### str(iris)

4. Appliquer la fonction summary à iris. A quoi correspondent les informations renvoyées ? summary(iris)

5. Utiliser les fonctions colnames() et rownames(). Quelles sont les informations renvoyées ?

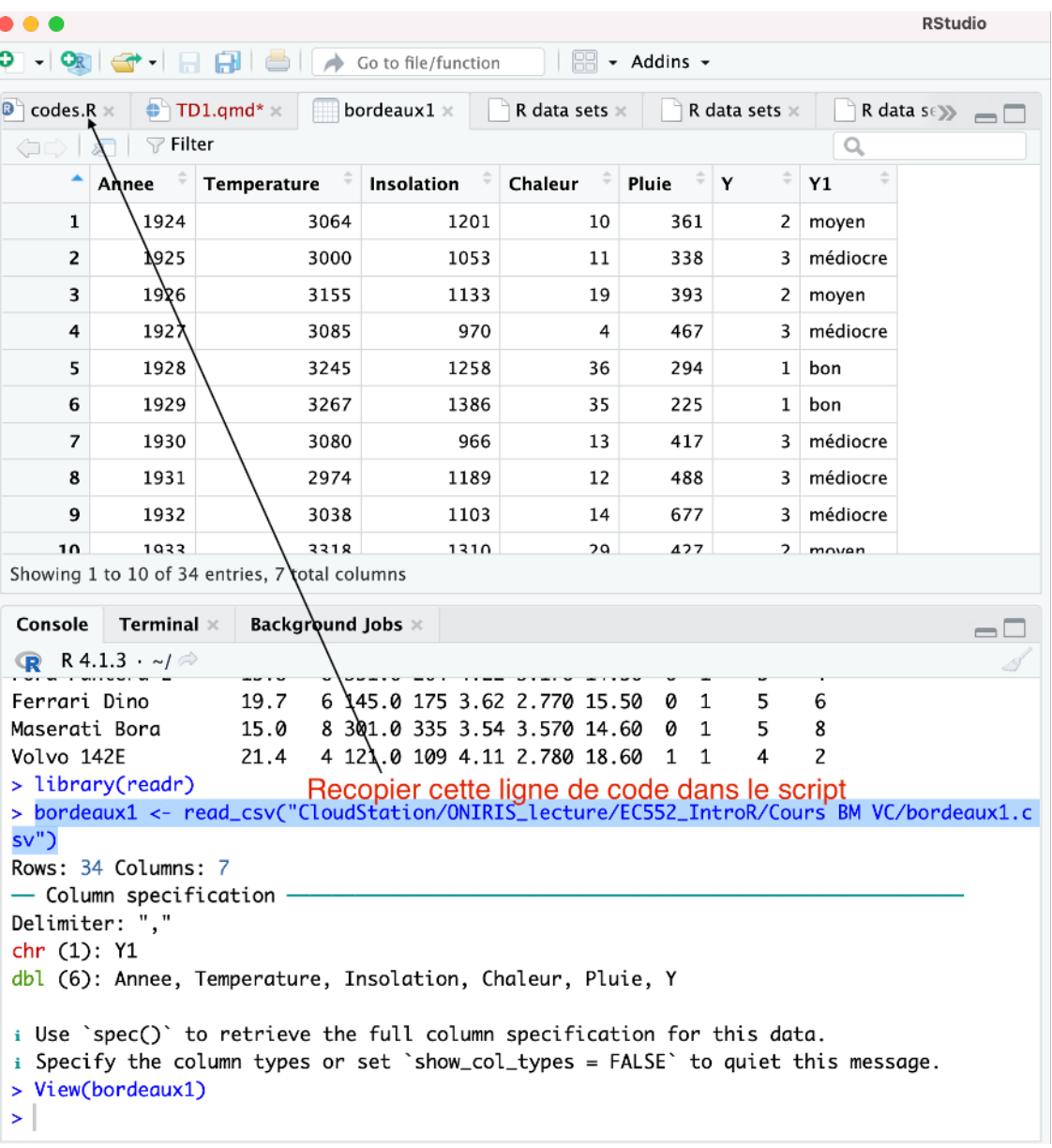

Figure 7: La fonction read\_csv()

```
rownames(iris)
# Le nom des lignes de iris
colnames(iris)
# Le nom des colonnes de iris
```
6. A l'aide la fonction de texte paste remplacer le nom des lignes par fleur 1, …, fleur 150.

```
rownames(iris)<-paste("fleur",1:150,sep=" ")
```
7. Pour un data frame on peut appeler une colonne par son nom en utilisant \$ : iris\$Sepal.Length. En utilisant cette information donner la classe de la colonne Species.

```
class(iris$Species)
```
8. Quels sont les niveaux du facteur "Species" (fonction levels) ?

```
levels(iris$Species)
```
9. Créer une nouvelle colonne nommée groupe (on pensera à \$) dans le data frame iris identique à la colonne Species. Quelle est la classe de cette nouvelle colonne ?

```
iris$groupe=iris$Species
class(iris$groupe)
```
10. Renommer les niveaux de la colonne groupe en A, B, C (A pour setosa, B pour versicolor, C pour virginica). Afficher les indices des lignes de iris correspondant au groupe B.

```
levels(iris$groupe)=c("A","B","C")
which(iris$groupe=="B")
```
11. Créer l'ensemble des numéros de lignes correspondantes aux fleurs du groupe A. Afficher les lignes de iris correspondant au groupe A. Proposer une solution alternative.

```
I=which(iris$groupe=="A")
iris[I,]
iris[iris$groupe=="A",]
```
12. En adoptant la même logique que la question précédente, afficher uniquement les lignes de iris où « Sepal.Length » est inférieur à 5.

```
iris[iris$Sepal.Length<=5,]
```
13. Combien y a-t-il d'individus ayant la longueur des sépales inférieure à 5 ?

```
sum(iris$Sepal.Length<=5)
```
## **Exercice sur le data frame mtcars**

1. Charger le data frame mtcars. Combien de véhicules et de caractéristiques sur les véhicules sont contenus dans le data frame ?

```
data("mtcars")
help("mtcars")
dim(mtcars)
```
2. Deux caractéristiques sont mal identifiées dans le data frame car ce sont des variables qualitatives (facteurs), rectifier en utilisant la fonction as.factor.

```
str(mtcars)
mtcars$vs=as.factor(mtcars$vs)
mtcars$am=as.factor(mtcars$am)
```
3. En utilisant l'aide du data frame mtcars renommer les niveaux des deux facteurs précédents.

```
levels(mtcars$vs)=c("V","droit")
levels(mtcars$am)=c("Auto","Manu")
```
4. Etablir la table de contingence de ces deux facteurs (fonction table)

```
table(mtcars$vs,mtcars$am)
```
5. Calculer la moyenne des 7 premières variables (on utilisera les fonctions mean et apply).

apply(mtcars[,1:7],2,mean)

6. Reprendre la question pour les voitures avec un moteur à plat. De même pour les voitures ayant un moteur en V et qui sont automatiques.

```
apply(mtcars[mtcars$vs=="V",1:7],2,mean)
apply(mtcars[mtcars$vs=="droit" & mtcars$am=="Auto",1:7],2,mean)
```
7. Calculer le nombre de voitures ayant un moteur en V qui ont au moins 3 carburateurs.

sum(mtcars\$vs=="V" & mtcars\$carb>=3)